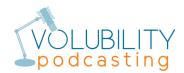

## **iPhone Recording Best Practices**

From the Apple App Store, download the *free* Twisted Wave Recorder: <u>https://apps.apple.com/us/app/twistedwave-recorder/id690359266</u>

After download and installation, open Twisted Wave Recorder.

In bottom right corner, tap Settings (gear icon).

Disable all settings except *Prevent Sleeping*. In particular, we want to turn off *iOS Processing*.

In top right corner, tap Done.

In bottom left corner, tap +.

Select 48,000 Hz and Mono.

In bottom center, tap Record (red circle).

## \*\*\* When speaking, hold the iPhone to your ear like a landline handset. \*\*\* DO NOT hold the iPhone in front of your mouth like a microphone, because this will distort the audio.

When finished, in bottom left corner, tap Stop (blue square).

In top right corner, select Share (upward arrow inside square).

For Format, select WAVE. For Compression / Bit Depth, select 16 bits.

In top left corner, tap Audio Export.

Enable Send A Link.

Tap Send by Mail.

Enter To: email address.

In top right corner, tap Send (upward arrow in blue circle).